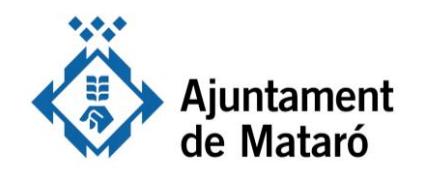

## **T'ho posem fàcil**

**Per presentar al·legacions o documents a un expedient**

**Per tenir accés a la vostra Carpeta Ciutadana, així com poder presentar documents a un expedient o realitzar qualsevol altra acció, necessiteu un identificador digital. Veure com obtenir idCat Mòbil [aquí.](https://www.mataro.cat/web/portal/ca/Ajuntament/Aciutadana/tramits/docsseu/idCAT_mobil_v6_web.pdf)**

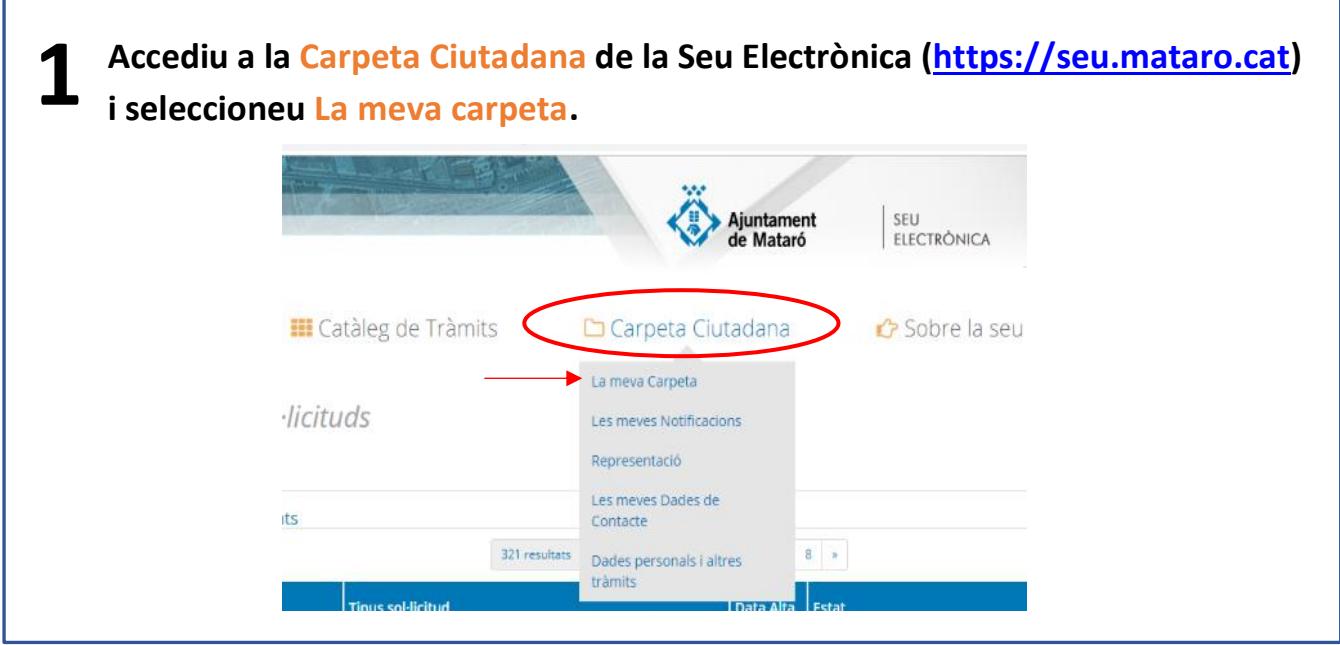

**2 Us apareixerà la llista d'expedients disponibles. Seleccioneu l'expedient sobre el que voleu actuar o utilitzeu el cercador de sol·licituds.** 

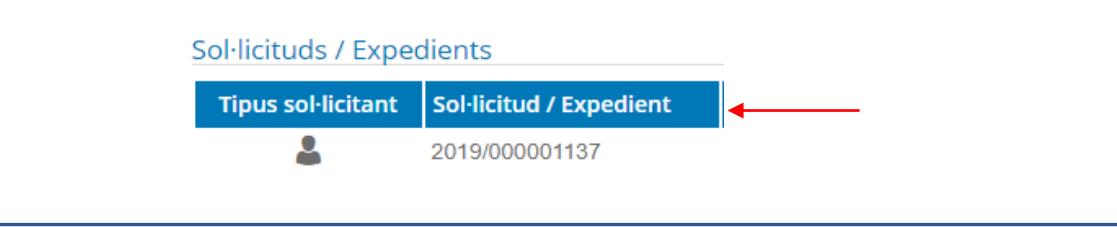

**3 Podreu veure el detall de l'expedient. Si es tracta d'un expedient que heu iniciat des de la Seu Electrònica, tindreu disponibles fins a la finalització del procediment accions per incorporar documentació i presentar al·legacions entre altres. També podeu presentar el desistiment a la vostra petició. Si es tracta d'un expedient que heu iniciat de manera presencial a les Oficines d'atenció a la ciutadania, o bé s'ha obert d'ofici per part de l'Ajuntament, aquestes accions estaran restringides.** 

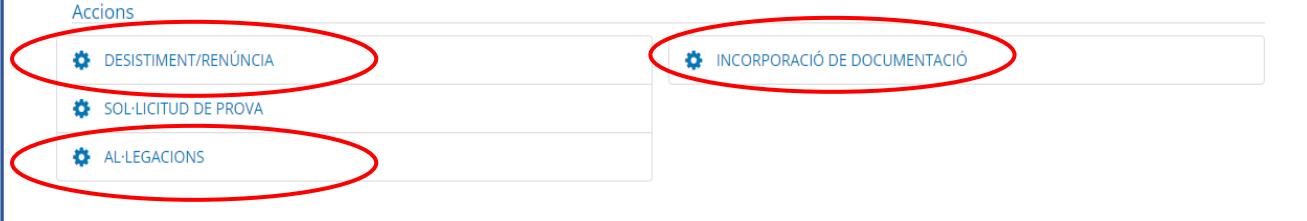

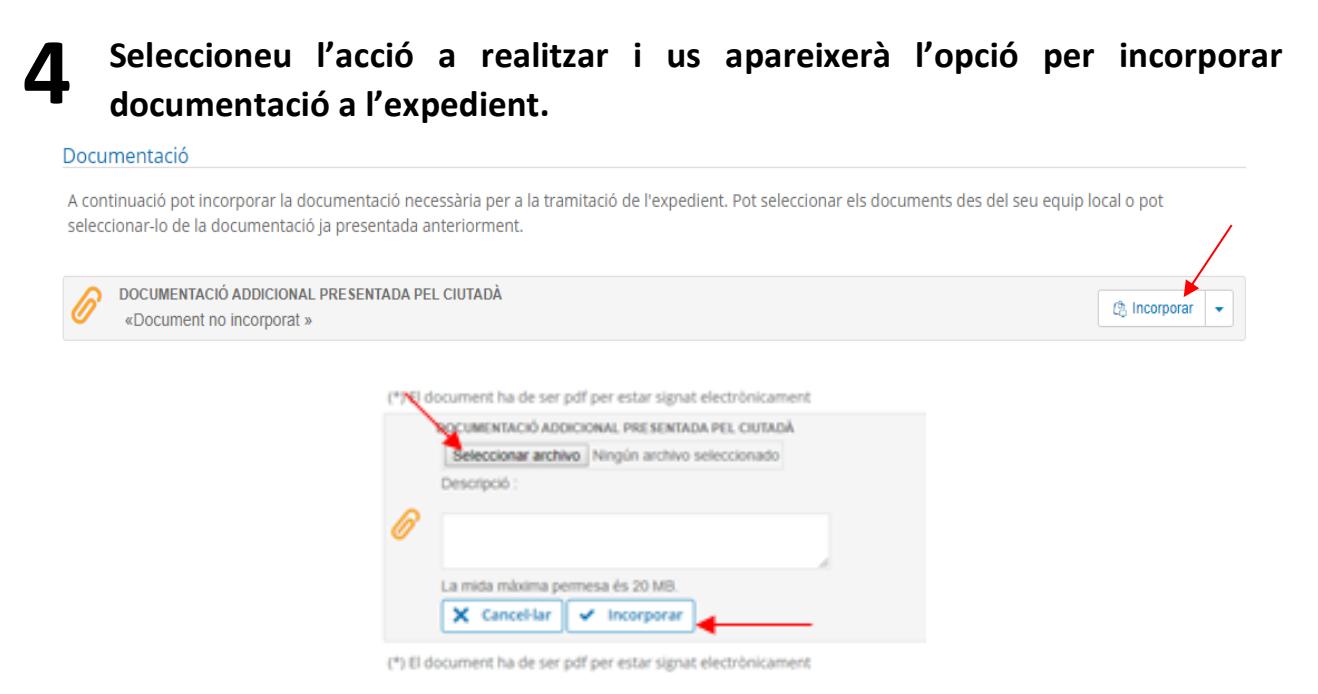

## **5 Verifiqueu el contingut del document o documents annexats i feu la signatura i presentació dels mateixos.** Signa

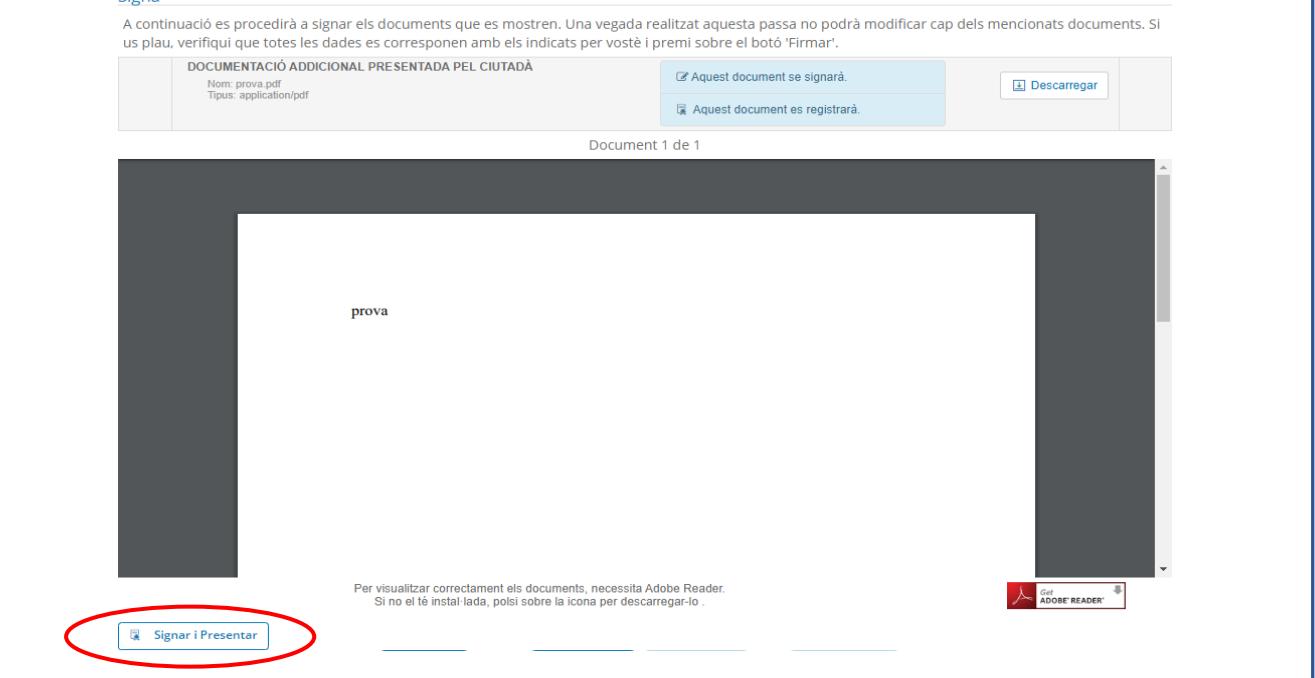

**En finalitzar el procés, el sistema us facilitarà el número de registre i podreu descarregar-vos un comprovant, que també tindreu disponible des de la pròpia Carpeta ciutadana.**

**6**

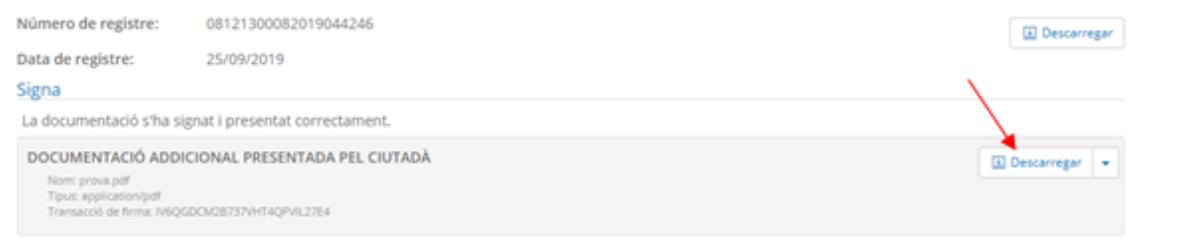